Документ подписан простой электронной подписью.<br>Информация о владельце: фио: Таныгин Федеральное государственное бюджетное образовательное Должность: и.о. декана факультета фундаментальной и прикладной информатики<br>Дата подписания: 21.09.2023 12:44:06УЧРСЖДСНИС ВЫСШЕГО Образования Уникальный программный ключ; IO<sub>FO-</sub>Западный государственный университет» (ЮЗГУ) Информация о владельце: Дата подписания: 21.09.2023 12:44:06 65ab2aa0d384efe8480e6a4c688eddbc475e411a

*Кафедра программной инженерии*

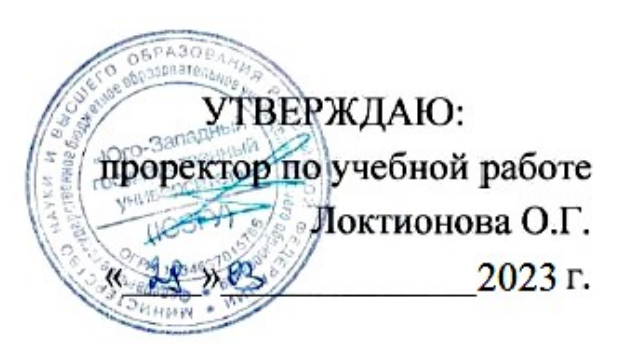

# **Разработка CRUD-приложения**

Методические указания к лабораторным работам по дисциплине «Базы данных» для студентов направления подготовки 09.03.04 «Программная инженерия»

Курск 2023

УДК 004.65

Составитель Е.И.Аникина

### Рецензент

## Кандидат технических наук, доцент кафедры программной инженерии *Е.А.Петрик*

**Разработка CRUD-приложения:** методические указания к лабораторным работам по дисциплине «Базы данных» для студентов направления подготовки 09.03.04 «Программная инженерия»/Юго-Зап. гос. ун-т; сост. Е.И. Аникина. Курск, 2023. 15 с.

Содержит задания к лабораторным работам, теоретические сведения и примеры решения задач по теме курса, связанной с разработкой интерфейса пользователя и реализацией функционала приложения для работы с базой данных.

Предназначено для студентов направления подготовки бакалавров 09.03.04 «Программная инженерия».

Текст печатается в авторской редакции.

Подписано в печать . Формат 60х84 1/16. Усл. печ. л. и . Уч.-изд. л. и. Тираж 100 экз. Заказ ... Бесплатно.

> Юго-Западный государственный университет 305040, Курск, ул.50 лет Октября, 94.

# **CRUD-ПРИПОЖЕНИЕ.** РАЗРАБОТКА ИНТЕРФЕЙСА ПОЛЬЗОВАТЕЛЯ

## **ЗАДАНИЕ**

Для базы данных, созданной при выполнении лабораторной работы №6, требуется разработать приложение, с помощью которого может пользователь поддерживать базу данных в актуальном состоянии.

Приложение должно иметь многооконный интерфейс включающий в себя главную форму и по отдельной форме для работы с каждой из таблиц вашей БД.

При запуске приложения должна появляться главная форма, в заголовке которой должно быть указано название предметной области, для которой оно создано. На форме должно быть размещено меню (или командные кнопки) для перехода к формам для работы с таблицами БД.

для удобства Предлагается пользователей ввод новых данных через организовать специально разработанные для каждой из таблиц формы.

С помощью форм для каждой из таблиц БД пользователь ДОЛЖЕН ИМЕТЬ ВОЗМОЖНОСТЬ ВЫПОЛНЯТЬ СЛЕДУЮЩИЕ ДЕЙСТВИЯ:

- 1. Просматривать таблицу с данными (назания полей таблицы должны выводиться на русском языке).
- 2. Добавлять новые строки таблицы
- 3. Удалять ставшие ненужными строки таблицы
- 4. Редактировать содержимое строк
- 5. Сохранять изменения в базе данных.

### Краткие теоретические сведения

Приложение, которое мы начали разрабатывать - это типовое CRUDприложение.

Аббревиатура CRUD означает набор базовых операций с базой данных: **Create** 

**Retrieve/Read U**pdate **D**elete

Операции добавления, удаления и редактирования предназначены для поддержания БД в актуальном состоянии.

*Актуальное состояние БД* **означает,** что хранящиеся в ней данные соответствуют реальному положению дел в предметной области в данный момент времени.

### Работа с базой данных SQLite на Python

### 1. Пример Схемы базы данных для обучения

Разработаем очень маленькую базу данных приложения для социальных

сетей. База данных будет состоять из четырех таблиц:

- users
- posts
- comments
- likes

Схема базы данных показана на рисунке ниже.

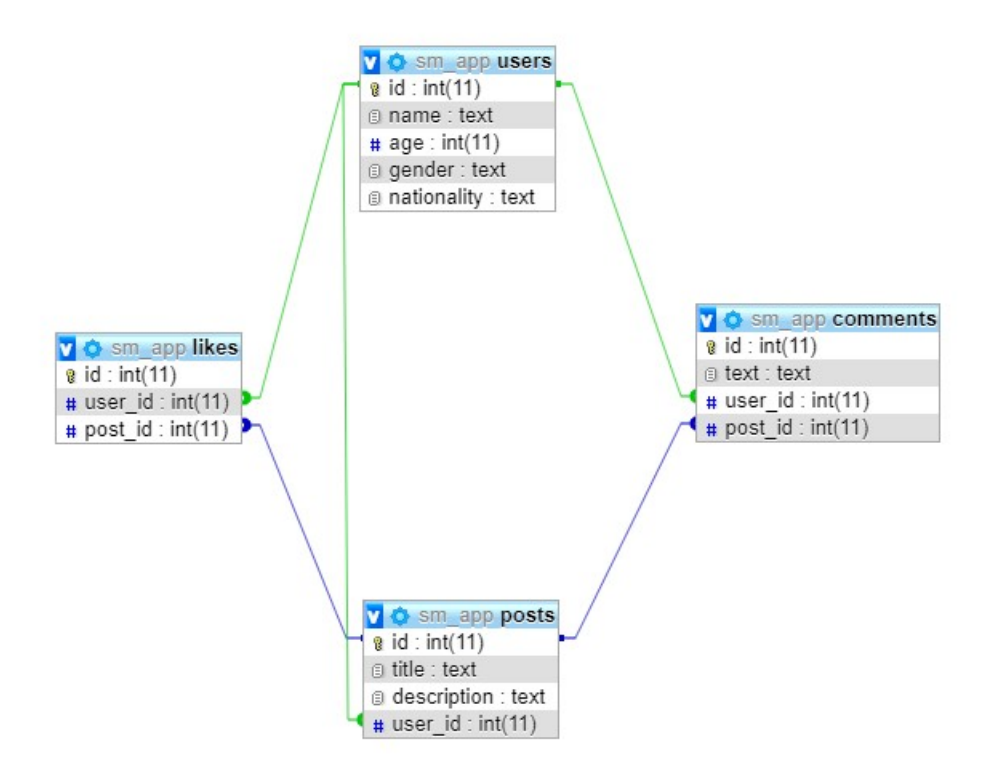

Пользователи (users) и публикации (posts) будут находиться иметь тип связи один-ко-многим: одному читателю может понравиться несколько постов.

Точно так же один и тот же юзер может оставлять много комментариев (comments), а один пост может иметь несколько комментариев. Таким образом, и users, и posts по отношению к comments имеют тот же тип связи. А лайки (likes) в этом плане идентичны комментариям.

### 2. Подключение к базе данных

Прежде чем взаимодействовать с любой базой данных через SQL-

библиотеку, с ней необходимо связаться.

SQLite, вероятно, является самой простой базой данных, к которой можно

подключиться с помощью Python, поскольку для этого не требуется

устанавливать какие-либо внешние модули. По умолчанию стандартная

библиотека Python уже содержит модуль sqlite3.

Более того, SQLite база данных не требует сервера и самодостаточна, то есть просто читает и записывает данные в файл. Подключимся с помощью sqlite3 к

базе данных:

```
import sqlite3
from sqlite3 import Error
def create_connection(path):
    connection = Nonetry:
        connection = sqlite3.countpect(path)print("Connection to SQLite DB successful")
    except Error as e:
        print(f"The error '\e}' occurred")
    return connection
```
Вот как работает этот код:

- Строки 1 и 2 импорт sqlite3 и класса Error.
- Строка 4 определяет функцию create\_connection(), которая принимает путь к базе данных SQLite.
- Строка 7 использует метод connect() и принимает в качестве параметра путь к базе данных SQLite. Если база данных в указанном месте существует, будет установлено соединение. В противном случае по указанному пути будет создана новая база данных и так же установлено соединение.
- В строке 8 выводится состояние успешного подключения к базе данных.
- Строка 9 перехватывает любое исключение, которое может быть получено, если методу .connect() не удастся установить соединение.
- В строке 10 отображается сообщение об ошибке в консоли.

sqlite3.connect(path) возвращает объект connection. Этот объект может использоваться для выполнения запросов к базе данных SQLite. Следующий скрипт формирует соединение с базой данных SQLite:

connection = create connection("E:\\sm\_app.sqlite")

Выполнив вышеуказанный скрипт, вы увидите, как в корневом каталоге диска E появится файл базы данных sm\_app.sqlite. Конечно, вы можете изменить местоположение в соответствии с вашими интересами.

### 3. Создание таблиц

В предыдущем разделе мы увидели, как подключаться к серверу баз данных SQLite, используя разные библиотеку Python. Мы создали базу данных sm\_app . В данном разделе мы рассмотрим, как формировать таблицы внутри баз данных.

Как обсуждалось ранее, нам нужно получить и связать четыре таблицы:

- users
- posts
- comments

 $\bullet$  likes

Для выполнения запросов в SQLite используется метод cursor.execute(). В этом разделе мы определим функцию execute\_query(), которая использует этот метод. Функция будет принимать объект connection и строку запроса. Далее строка запроса будет передаваться методу execute(). В этом разделе он будет использоваться для формирования таблиц, а в следующих - мы применим его для выполнения запросов на обновление и удаление.

Примечание. Описываемый далее скрипт - часть того же файла, в котором мы описали соединение с базой данных SQLite.

Итак, начнем с определения функции execute\_query():

```
def execute query(connection, query):
cursor = connection.cursor()try:
    cursor.execute(query)
    connection.commit()print("Query executed successfully")
except Error as e:
    print(f"The error '\e}' occurred")
```
Теперь напишем передаваемый запрос (query):

```
create users table = " " "CREATE TABLE IF NOT EXISTS users (
  id INTEGER PRIMARY KEY AUTOINCREMENT,
  name TEXT NOT NULL,
  age INTEGER,
  gender TEXT,
  nationality TEXT
);
\bf{H} \bf{H} \bf{H}
```
В запросе говорится, что нужно создать таблицу users со следующими пятью столбцами:

- $\bullet$  id
- $\bullet$  name
- $\bullet$  age
- $\bullet$  gender
- nationality

Наконец, чтобы появилась таблица, вызываем execute\_query(). Передаём объект connection, который мы описали в предыдущем разделе, вместе с только что подготовленной строкой запроса create\_users\_table:

```
execute query(connection, create users table)
```
Следующий запрос используется для создания таблицы posts:

```
create posts table = " "CREATE TABLE IF NOT EXISTS posts(
  id INTEGER PRIMARY KEY AUTOINCREMENT,
  title TEXT NOT NULL,
  description TEXT NOT NULL,
  user id INTEGER NOT NULL,
  FOREIGN KEY (user_id) REFERENCES users (id)
\cdot0.001
```
Поскольку между users и posts имеет место отношение один-ко-многим, в таблице появляется ключ user\_id, который ссылается на столбец id в таблице users. Выполняем следующий скрипт для построения таблицы posts:

```
execute_query(connection, create_posts_table)
```
Для работы пользователей с созданной базой данных было разработано десктопное приложение. При разработке приложения использовался язык Python и библиотека PySimpleGUI.

Приложение представляет собой набор взаимосвязанных форм.

Структура приложения показана на рисунках 1-6.

На рисунке 1 представлено окно входа в приложение. В приложении работают ограничения на вход согласно ланным пользователя.

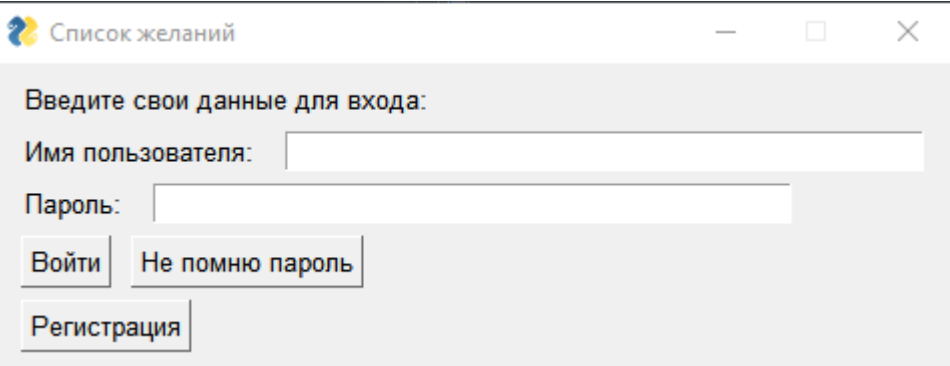

Рисунок 1 – Домашняя страница

На рисунке 2 представлено окно «Регистрация пользователя».

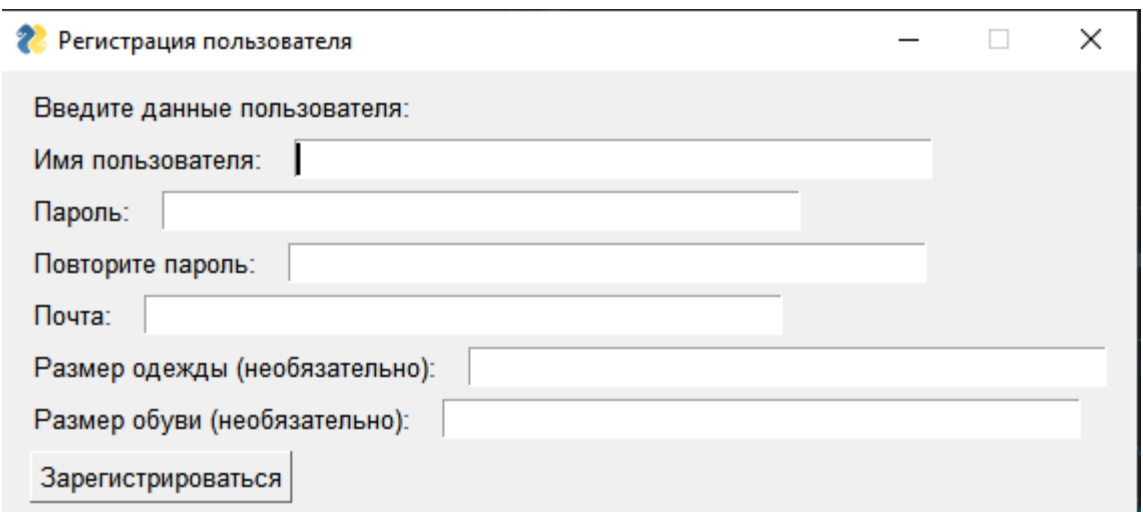

Рисунок 2 – Окно «Регистрация пользователя»

На рисунке 3 представлено окно «Список желаний пользователя».

| <b>26 Список желаний</b>              |      |            |             |               |  |  |  |  |  |
|---------------------------------------|------|------------|-------------|---------------|--|--|--|--|--|
| Привет, alina!                        |      |            |             |               |  |  |  |  |  |
| Ваш список желаний:                   |      |            |             |               |  |  |  |  |  |
| Название товара                       | Цена | Категория  | Магазин     | Примечание    |  |  |  |  |  |
| Пластилин ПИФАГОР                     | 226  | Творчество | LeroyMerlin | Подарок дочке |  |  |  |  |  |
| Раскраска                             | 149  | Творчество | FixPrice    | Подарок дочке |  |  |  |  |  |
| Гуашь                                 | 149  | Творчество | FixPrice    |               |  |  |  |  |  |
| Контейнер с крышкой                   | 69   | Для дома   | FixPrice    |               |  |  |  |  |  |
|                                       |      |            |             |               |  |  |  |  |  |
|                                       |      |            |             |               |  |  |  |  |  |
|                                       |      |            |             |               |  |  |  |  |  |
|                                       |      |            |             |               |  |  |  |  |  |
|                                       |      |            |             |               |  |  |  |  |  |
|                                       |      |            |             |               |  |  |  |  |  |
| Добавить новый элемент списка желаний |      |            |             |               |  |  |  |  |  |

Рисунок 3 – Окно «Список желаний»

На рисунке 4 представлено окно «Элемент списка желаний».

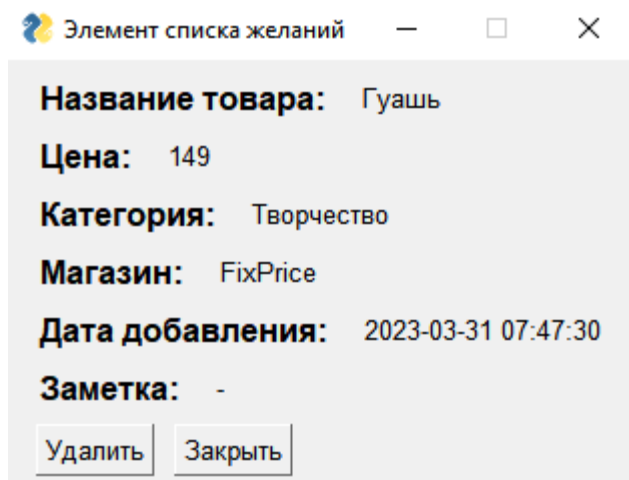

Рисунок 4 – Окно «Элемент списка желаний»

На рисунке 5 представлено окно «Выбор товара для добавления в список желаний».

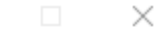

Выберите элемент из списка для добавления в свой список желаний

| Название товара     | Цена | Цвет    | Категория  | Магазин         | Δ                        |
|---------------------|------|---------|------------|-----------------|--------------------------|
| Свеча-столбик       | 65   | Белый   | Для дома   | LeroyMerlin     |                          |
| Свеча-столбик       | 65   | Красный | Для дома   | LeroyMerlin     |                          |
| Столик кофейный     | 1734 | Черный  | Для дома   | LeroyMerlin     |                          |
| Пластилин ПИФАГОР   | 226  |         | Творчество | LeroyMerlin     |                          |
| Раскраска           | 149  |         | Творчество | <b>FixPrice</b> |                          |
| Гуашь               | 149  |         | Творчество | FixPrice        |                          |
| Контейнер с крышкой | 69   | Голубой | Для дома   | <b>FixPrice</b> |                          |
|                     |      |         |            |                 |                          |
|                     |      |         |            |                 |                          |
|                     |      |         |            |                 | $\overline{\phantom{m}}$ |

Рисунок 5 – Окно «Выбор товара для добавления в список желаний»

На рисунке 6 представлено окно «Добавление товара в список желаний».

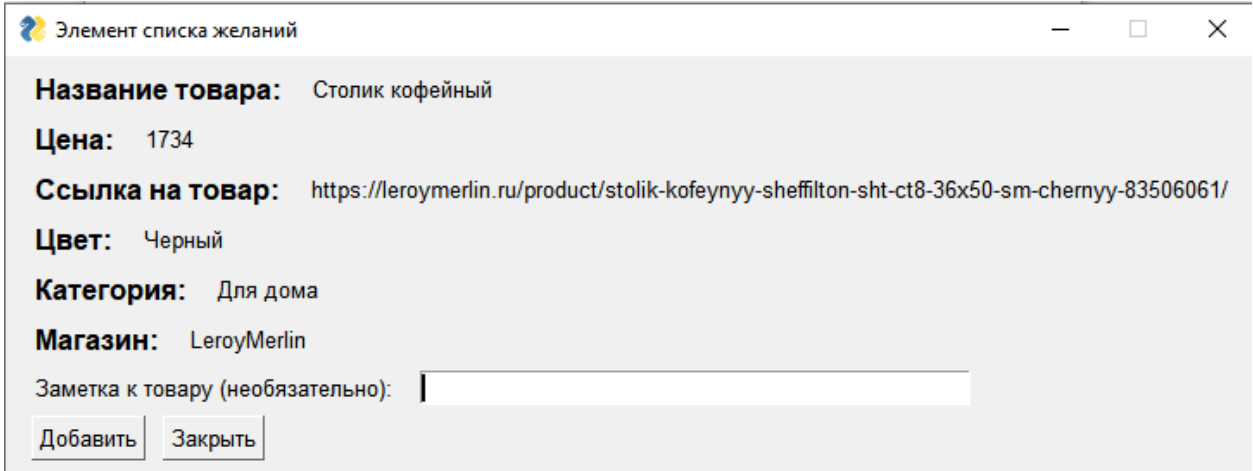

Рисунок 6 – Окно «Добавление товара в список желаний»

### **CRUD-ПРИЛОЖЕНИЕ**

РАЗРАБОТКА И ПРОГРАММНАЯ РЕАЛИЗАЦИЯ СИСТЕМЫ ОГРАНИЧЕНИЙ ЦЕЛОСТНОСТИ

# ЗАДАНИЕ

Разработайте для вашей БД набор ограничений 1. доменной, целостности данных, программная реализация которых должна гарантировать, что никакие действия с записями таблиц не приведут к аномалиям в данных вашей базы.

2. Для каждой из таблиц вашей БД надо разработать алгоритмы для добавления и редактирования строк с обязательной проверкой значений **BCEX** полей на допустимый тип данных и соответствие ограничениям на допустимые значения данных в соответствии C разработанными ограничениями доменной целостности

3. Разработайте алгоритмы каскадного удаления строк из связанных таблиц.

4. Модернизируйте приложение, разработанное вами в лабораторной работе №8, дополнив его программной реализацией разработанных ограничений доменной. целостности данных

### **ТЕОРИЯ**

Ограничения целостности можно определить как специальные средства в базах данных, главное назначение которых - не дать попасть в базу недопустимым данным (например, предупредить ошибки пользователей при вводе данных).

Целостность базы данных (англ. database integrity)  $-$  соответствие имеющейся в базе данных информации ее внутренней логике, структуре и всем явно заданным правилам. Каждое правило, налагающее некоторое ограничение на возможное состояние базы данных, называется ограничением целостности.

Примеры правил: вес детали должен быть положительным; количество знаков в телефонном номере не должно превышать 15; возраст родителей не может быть меньше возраста их биологического ребенка и так далее.

#### Понятие целостности данных является ключевым понятием баз данных.

Все ограничения целостности можно разделить на три большие категории:

- первая категория - доменная целостность. Они отвечают за то, чтобы в соответствующем поле базы данных были допустимые значения. Например, фамилия, как правило, должна состоять из букв, а почтовый индекс - из цифр. В базах данных такая целостность обычно обеспечивается условиями на значение, запретом пустых значений, триггерами и хранимыми процедурами, а также ключами;

вторая категория - сущностная целостность. Главная задача здесь сделать так, чтобы данные об одной сущности не попали в базу данных два раза. Обеспечивается ограничением уникальности и первичным ключом;

третья категория - ссылочная целостность, обеспечивается системой первичных и внешних ключей. Например, при помощи этих средств можно гарантировать, что у нас не будет заказов, оформленных на покупателей, которых нет в базе данных.

Надо сказать, что наличие развитой системы ограничений целостности во многом определяет зрелость базы данных. Обычно проще сразу позаботиться о том, чтобы в базу данных не попадали неверные значения, чем потом их убирать из базы данных.

Кроме того, при создании ограничений целостности разработчики должны позаботиться о том, чтобы ошибки, возникающие при нарушениях целостности, перехватывались клиентским приложением.

### Обеспечение целостности данных является важнейшей задачей при проектировании и эксплуатации систем обработки данных (СОД).

Целостность является одним из аспектов информационной безопасности наряду с доступностью - возможностью с приемлемыми затратами получить требуемую информационную услугу, и конфиденциальностью - защитой от несанкционированного прочтения.

При выполнении операций над БД проверяется выполнение ограничений целостности. Действия, приводящие к нарушению подобных ограничений, отвергаются.

Работу системы по проверке ограничений можно изобразить на следующем рисунке:

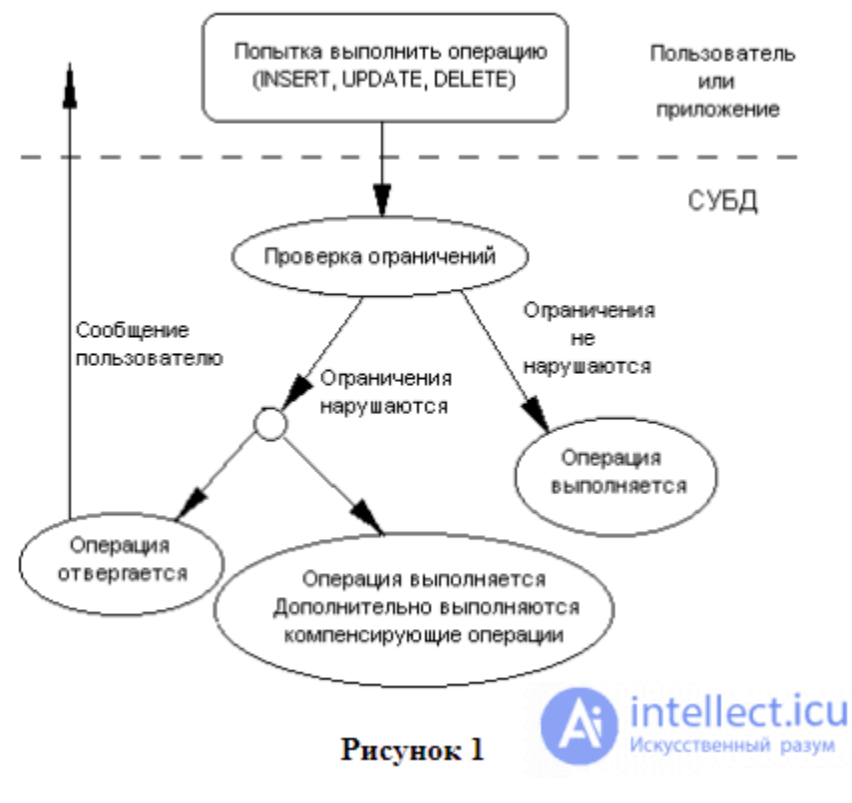

**Рисунок 1**

### **Пример определения набора ограничений целостности для БД «Деканат»**

Фрагмент базы данных для деканата состоит из 3-х таблиц: Студенты, Дисциплины и Результаты экзаменов.

Для каждой из таблиц надо разработать:

1) правила проверки значений во всех столбцах на соответствие определенному типу данных и соответствие ограничений на допустимые значения данных,

2) правила для добавления строк

3) правила для удаления строк.

Таблица **Студенты** (данные о множестве объектов)

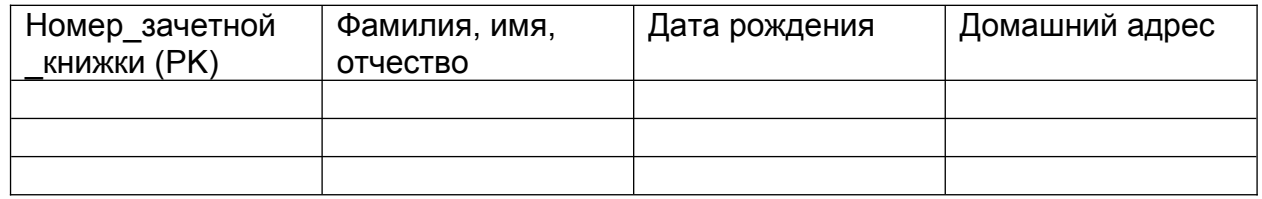

Таблица **Дисциплины** (данные о множестве объектов)

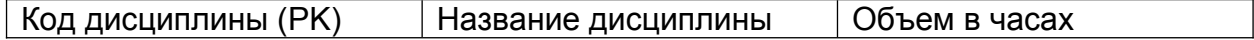

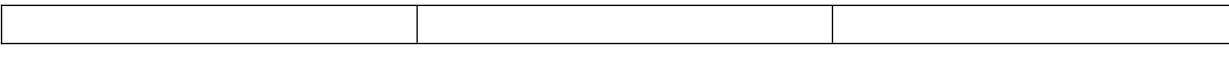

Таблица **Результаты экзаменов** (данные о множестве связей между объектами Студенты и Дисциплины )

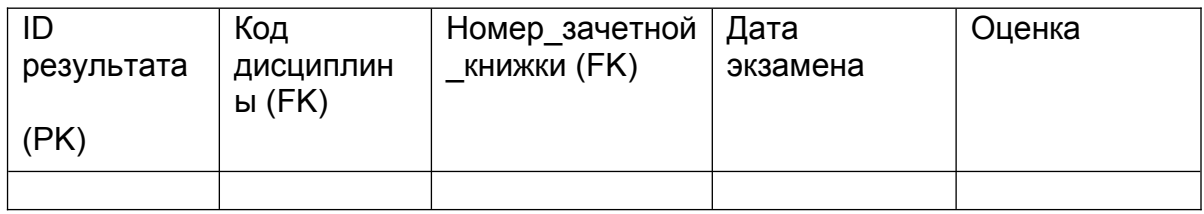

### **Ограничения целостности для таблицы** *СТУДЕНТЫ*

- **6.** *Номер\_зачетной \_книжки* является уникальным для каждого студента .
- **7.** *Номер\_зачетной \_книжки* строка из 6-ти символов, разрешены только цифры. Первая цифра не может быть равна 0.

3. *Фамилия, имя, отчество –* строка символов, длиной до 50 символов. Может содержать только буквы русского алфавита

4. *Дата рождения* – календарная дата .Предположим, что студенты не могут быть моложе 16-ти лет и старше 60-ти лет (сообразите, в каком диапазоне могут находиться даты рождения).

5. При удалении данных о СТУДЕНТЕ необходимо удалить из таблицы Результаты\_экзаменов все записи с таким же значением в поле *Номер зачетной книжки*.

#### **Ограничения целостности для таблицы** *Дисциплины*

Правила для контроля уникальности в ключевом поле и требования к типам данных и ограничения на допустимые значения данных во всех полях разрабатываются по аналогии с приведенными для таблицы Студенты.

При удалении данных о Дисциплине необходимо удалить из таблицы Результаты экзаменов все записи с таким же значением в поле Код дисциплины.

#### **Ограничения целостности для таблицы** *Результаты экзаменов*

Правила для контроля уникальности в поле первичного ключа ID и требования к типам данных и ограничения на допустимые значения данных во всех полях разрабатываются по аналогии с приведенными для таблицы Студенты.

**Результаты экзаменов** можно добавить только для уже существующих в базе Студентов и Дисциплин.